# Датчик температуры и влажности, FLASH-I2C (Trema-модуль)

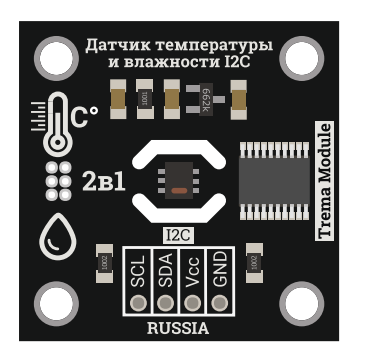

### Общие сведения:

[Trema модуль - Датчик](https://iarduino.ru/shop/Sensory-Datchiki/datchik-temperatury-i-vlazhnosti-i2c-trema-modul-v2-0.html) температуры и влажности, I2C-flash - является цифровым датчиком способным возвращать значение температуры окружающей среды в °C и значение относительной влажности воздуха в %.

Модуль относится к серии «Flash», а значит к одной шине I2C можно подключить более 100 модулей, так как их адрес на шине I2C (по умолчанию 0x09), хранящийся в энергонезависимой памяти, можно менять программно.

Модуль можно использовать в большинстве проектов где требуется следить за метеоданными.

# Спецификация:

- Напряжение питания: 3,3 В или 5 В (постоянного тока).
- Потребляемый ток: до 5 мА.
- Диапазон измерений температуры окружающей среды: от -40,0 до +125,0 °С.
- Диапазон измерений относительной влажности воздуха: от 0,0 до 100,0%.
- Интерфейс: I2C.
- Скорость шины I2C: 100 кбит/с.
- Адрес на шине I2C: устанавливается программно (по умолчанию 0x09).
- Уровень логической 1 на линиях шины I2C: 3,3 В (толерантны к 5 В).
- Рабочая температура: от -20 до +70 °С.
- Габариты:  $30 \times 30$  мм.
- Вес: 4 г.

Все модули линейки "Trema" выполнены в одном формате

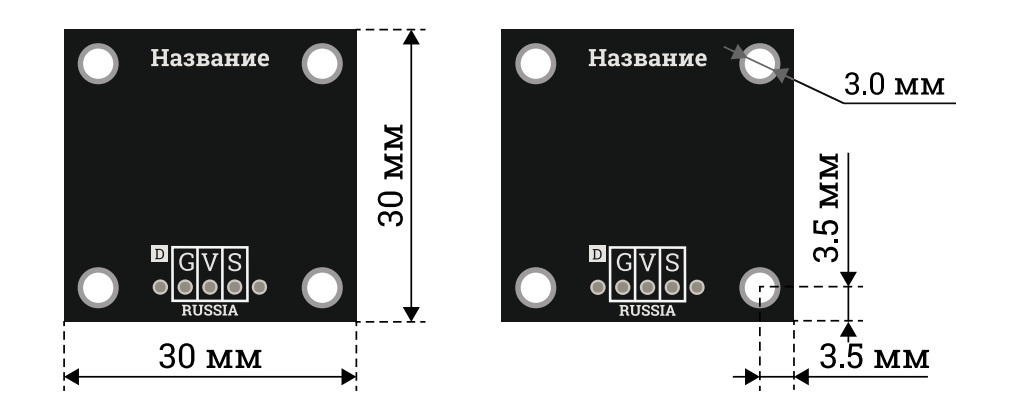

# Подключение:

Модуль подключается к [аппаратной](https://wiki.iarduino.ru/page/opredelenie-apparatnyh-vyvodov-arduino/) или [программной](https://wiki.iarduino.ru/page/i2c_connection/) шине I2C [Arduino.](https://iarduino.ru/shop/arduino/) Для удобства подключения, предлагаем воспользоваться [TremaShield](https://iarduino.ru/shop/Expansion-payments/trema-shield.html).

Перед подключением модуля ознакомьтесь с разделом "Смена адреса модуля на шине I2C" в данной статье.

Модуль удобно подключать 3 способами, в зависимости от ситуации:

### Способ - 1 : Используя проводной шлейф и Piranha UNO

Используя провода «**Папа – [Мама»](https://iarduino.ru/shop/Provoda-kabeli/nabor-provodov-papa-mama-20sm.html), подключаем напрямую к контроллеру Piranha UNO.** 

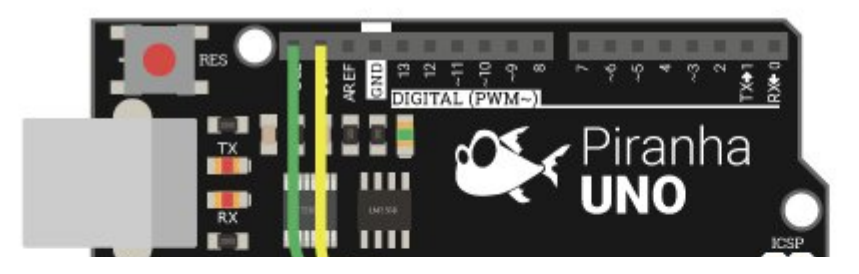

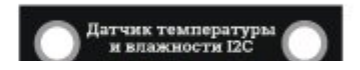

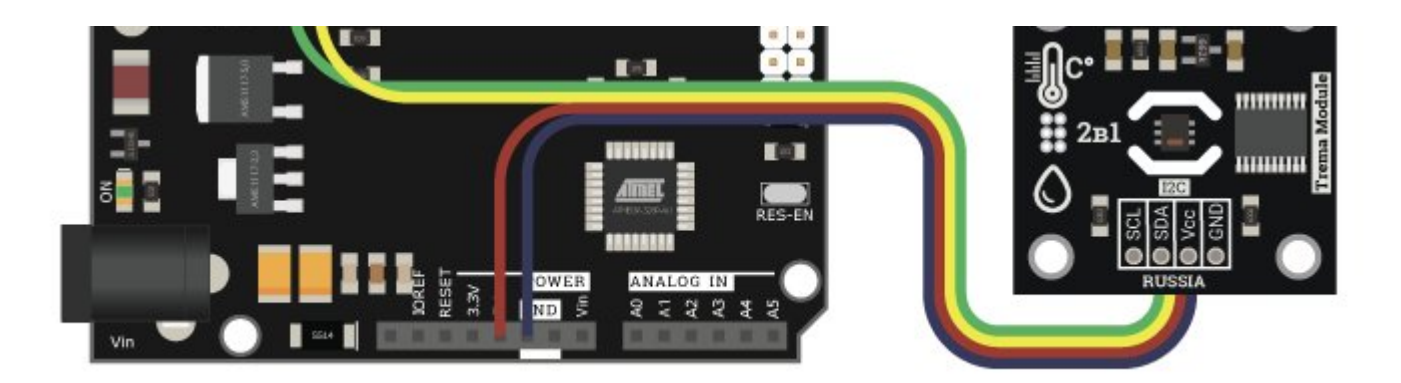

#### Способ - 2 : Используя Trema Set Shield

Модуль можно подключить к любому из I2C входов Trema Set Shield.

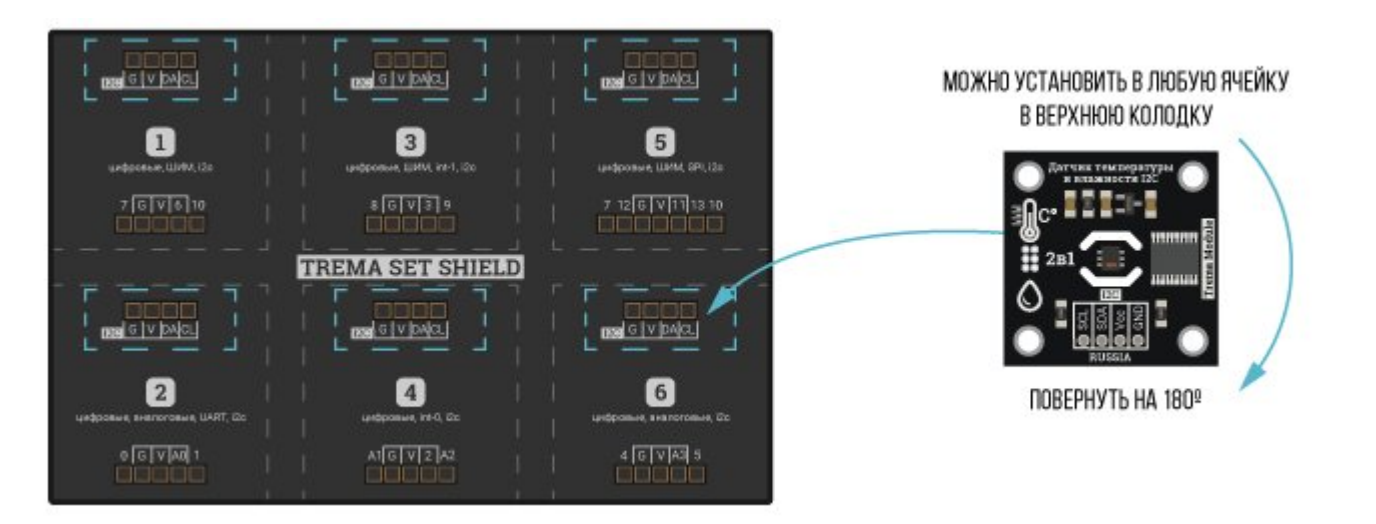

### Способ - 3 : Используя проводной шлейф и Shield

Используя 4-х проводной шлейф, к Trema Shield, Trema-Power Shield, Motor Shield, Trema Shield NANO и тд.

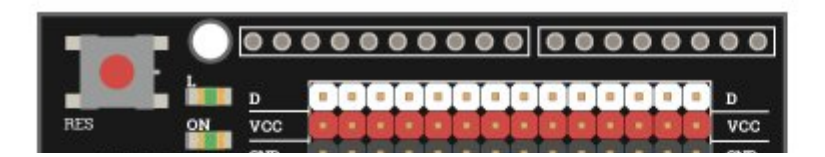

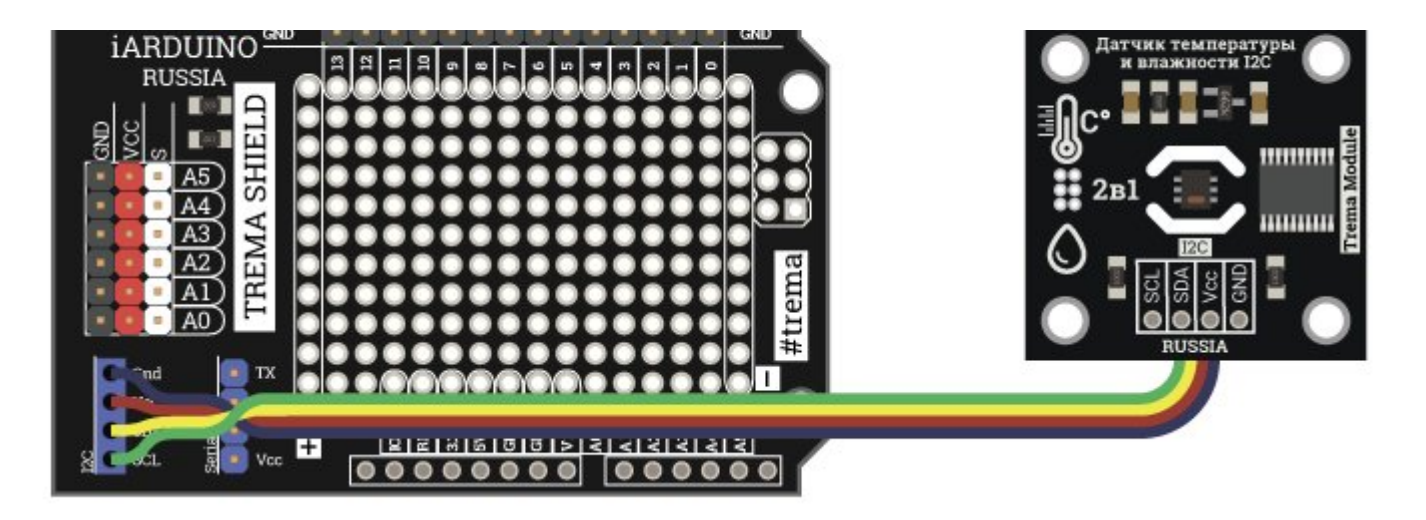

# Питание:

Входное напряжение питания модуля 3,3В или 5В постоянного тока (поддерживаются оба напряжения питания), подаётся на выводы Vcc и GND.

# Подробнее о модуле:

Модуль построен на базе микроконтроллера STM32F030F4 и снабжен собственным стабилизатором напряжения. Модуль самостоятельно считывает значения с датчика температуры и влажности, обрабатывает их, и возвращает запрошенные результаты.

Модуль позволяет:

- Менять свой адрес на шине I2C.
- Получать относительную влажность воздуха.  $\bullet$
- Получать температуру окружающей среды.  $\bullet$
- Реагировать на изменение влажности с заданным порогом чувствительности.  $\bullet$
- Реагировать на изменение температуры с заданным порогом чувствительности.  $\bullet$
- Задать период обновления показаний влажности и температуры.  $\bullet$

Специально для работы с Trema модулем - Датчик [температуры](https://iarduino.ru/shop/Sensory-Datchiki/datchik-temperatury-i-vlazhnosti-i2c-trema-modul-v2-0.html) и влажности, I2C-flash, нами разработана библиотека iarduino I2C SHT

Подробнее про установку библиотеки читайте в нашей [инструкции](https://wiki.iarduino.ru/page/Installing_libraries).

# Смена адреса модуля на шине I2C:

По умолчанию все модули FLASH-I2C имеют установленный адрес 0х09. Если вы планируете подключать более 1 модуля на шину I2C, необходимо изменить адреса модулей таким образом, чтобы каждый из них был уникальным. Более подробно о том, как изменить адрес, а также о многом другом, что касается работы FLASH-I2C модулей, вы можете прочесть в **этой статье**.

В первой строке скетча необходимо записать в переменную newAddress адрес, который будет присвоен модулю. После этого подключите модуль к контроллеру и загрузите скетч. Адрес может быть от 0х07 до 0х7F.

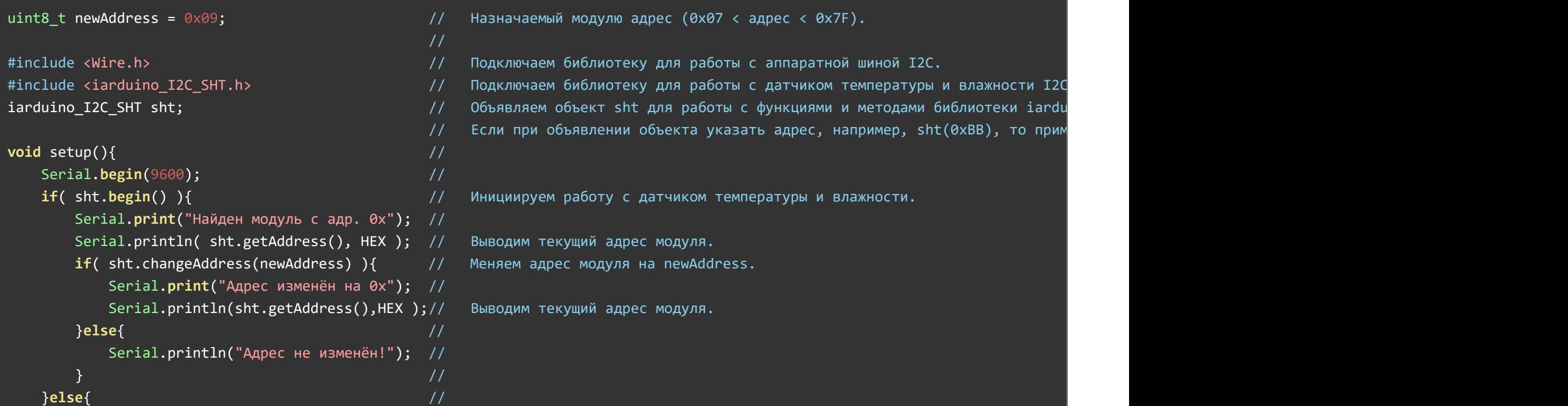

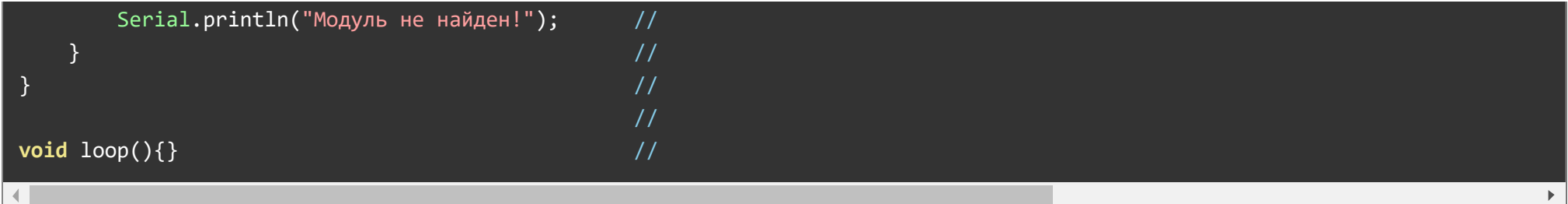

# Примеры:

В данном разделе раскрыты примеры получения данных от модуля по шине I2C с использованием [библиотеки iarduino\\_I2C\\_SHT.](https://iarduino.ru/file/518.html) Сама библиотека содержит больше примеров, доступных из меню Arduino IDE: Файл / Примеры / iarduino I2C SHT (датчик температуры и влажности).

### Чтение всех значений модуля:

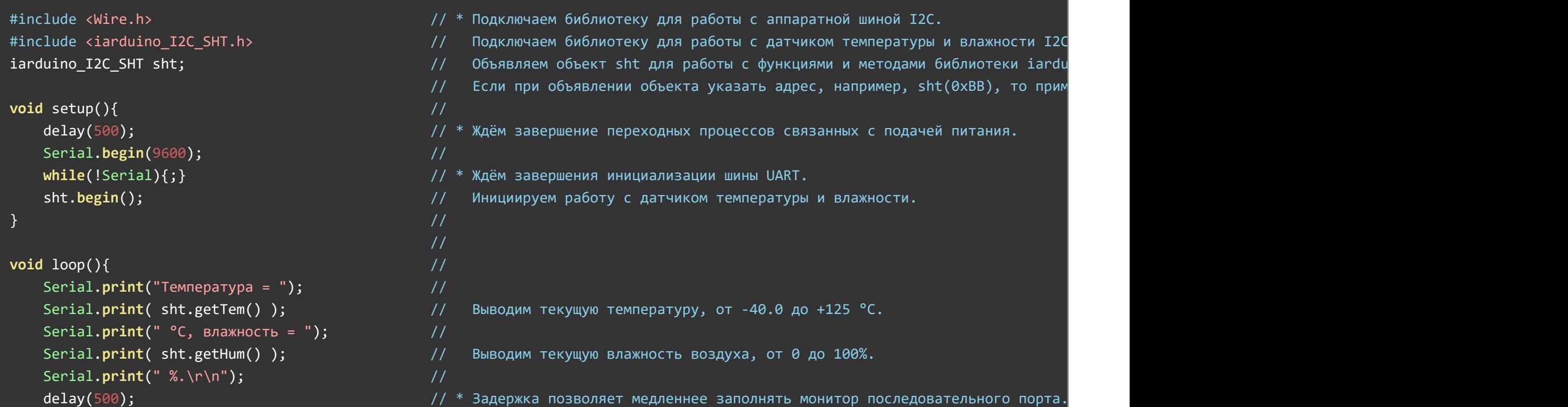

 $\left| \cdot \right|$  $\blacktriangleright$ 

После загрузки данного примера, в мониторе последовательного порта будут появляться все параметры, которые может вернуть модуль: температура и влажность.

# Чтение значений модуля при их изменении:

 $\}$  //  $\,$ 

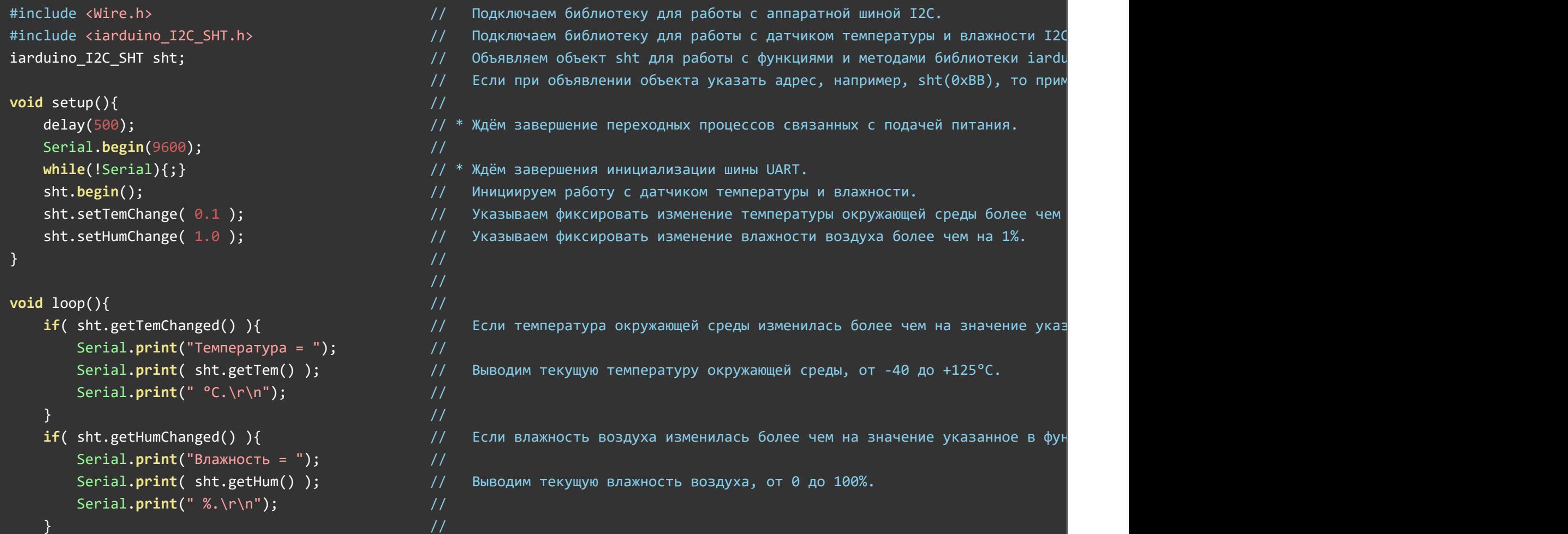

После загрузки данного примера, в мониторе последовательного порта будут появляться показания температуры и(или) влажности, если эти показания изменились.

# Описание функций библиотеки:

 $\}$  //  $\,$ 

В данном разделе описаны функции библиотеки iarduino I2C SHT для работы с Trema модулем - Датчик [температуры](https://iarduino.ru/shop/Sensory-Datchiki/datchik-temperatury-i-vlazhnosti-i2c-trema-modul-v2-0.html) и влажности, I2Cflash.

Данная библиотека может использовать как аппаратную, так и программную реализацию шины I2C. О том как выбрать тип шины I2C рассказано в статье Wiki - [расширенные](https://wiki.iarduino.ru/page/i2c_connection/) возможности библиотек iarduino для шины I2C.

#### Подключение библиотеки:

Если адрес модуля известен (в примере используется адрес 0x09):

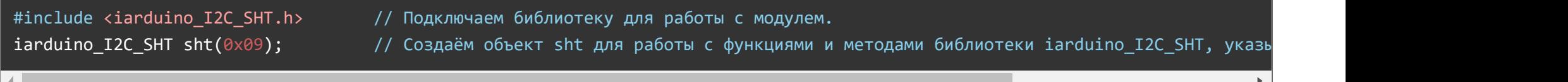

Если адрес модуля неизвестен (адрес будет найден автоматически):

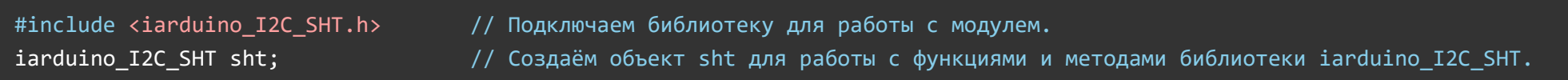

При создании объекта без указания адреса, на шине должен находиться только один модуль.

#### Функция begin();

- Назначение: Инициализация работы с модулем.
- Синтаксис: begin();
- Параметры: Нет.
- Возвращаемое значение: bool результат инициализации (true или false).  $\bullet$
- Примечание: По результату инициализации можно определить наличие модуля на шине.
- Пример:

if( sht.begin() ){ Serial.print( "Модуль найден и инициирован!" ); } else { Serial.print( "Модуль не найден на шине I2C" ); }

#### Функция reset();

- Назначение: Перезагрузка модуля.
- Синтаксис: reset();
- Параметры: Нет.
- Возвращаемое значение: bool результат перезагрузки (true или false).
- Пример:

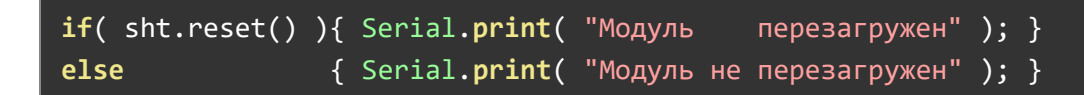

### Функция changeAddress();

- Назначение: Смена адреса модуля на шине I2C.
- Синтаксис: changeAddress( АДРЕС );
- Параметры:
	- uint8\_t АДРЕС новый адрес модуля на шине I2C (целое число от 0x08 до 0x7E)
- Возвращаемое значение: bool результат смены адреса (true или false).  $\bullet$
- Примечание: Текущий адрес модуля можно узнать функцией getAddress().  $\bullet$
- Пример:

#### Функция getAddress();

- Назначение: Запрос текущего адреса модуля на шине I2C.
- Синтаксис: getAddress();
- Параметры: Нет.
- Возвращаемое значение: uint8 t АДРЕС текущий адрес модуля на шине I2C (от 0x08 до 0x7E)
- Примечание: Функция может понадобиться если адрес модуля не указан при создании объекта, а обнаружен библиотекой.
- Пример:

```
Serial.print( "Адрес модуля на шине I2C = 0x'');
Serial.println( sht.getAddress(), HEX );
```
#### Функция getVersion();

- Назначение: Запрос версии прошивки модуля.
- Синтаксис: getVersion();
- Параметры: Нет
- Возвращаемое значение: uint8 t ВЕРСИЯ номер версии прошивки от 0 до 255.
- Пример:

```
Serial.print( "Версия прошивки модуля " );
Serial.println( sht.getVersion(), HEX );
```
#### Функция getTem();

- Назначение: Запрос текущей температуры окружающей среды в °С.
- Синтаксис: getTem();
- Параметры: Нет.
- Возвращаемое значение: float температура окружающей среды от -40,0 до +125.0 °С.  $\bullet$

Пример:

```
Serial.print( "Температура = " );
Serial.print( sht.getTem() );
Serial.println( "°C." );
```
#### Функция getHum();

- Назначение: Запрос текущей относительной влажности воздуха в процентах.
- Синтаксис: getHum();
- Параметры: Нет.  $\bullet$
- Возвращаемое значение: float относительная влажность воздуха от 0,0 до 100,0%.
- Примечание:
- Пример:

```
Serial.print( "Влажность = " );
Serial.print( sht.getHum() );
Serial.println( "%." );
```
### Функция getTemChanged();

- Назначение: Запрос подтверждения изменения температуры.
- Синтаксис: getTemChanged();
- Параметр: Нет.
- Возвращаемое значение: bool подтверждение изменения температуры (true или false).  $\bullet$
- Примечание:
	- Функция возвращает положительный результат Ltrue , если с момента последнего положительного результата, температура изменилась на значение указанное функцией setTemChange() .

## Функция setTemChange();

- Назначение: Установка порога чувствительности фиксации изменения температуры.
- Синтаксис: setTemChange( ПОРОГ );
- Параметры: float ПОРОГ значение от 0,1 до 25,5 °С.  $\bullet$
- Возвращаемое значение: bool результат применения новых настроек (true или false).
- Примечание:
	- Данная функция определяет, как сильно должна измениться температура, чтоб функция getTemChanged() вернула true
- Пример:

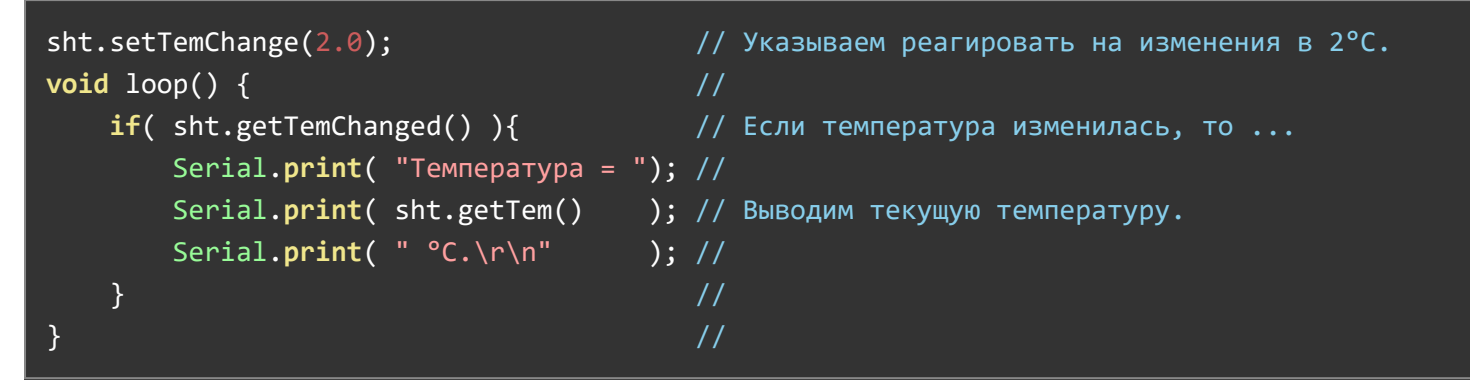

### Функция getHumChanged();

- Назначение: Запрос подтверждения изменения влажности.
- Синтаксис: getHumChanged();
- Параметр: Нет.
- Возвращаемое значение: bool подтверждение изменения влажности (true или false).  $\bullet$
- Примечание:  $\bullet$ 
	- Функция возвращает положительный результат Ltrue, если с момента последнего положительного результата, влажность изменилась на значение указанное функцией setHumChange().

## Функция setHumChange();

- Назначение: Установка порога чувствительности фиксации изменения влажности.
- Синтаксис: setHumChange( ПОРОГ);
- Параметры: float ПОРОГ значение от 0,1 до 25,5 %.
- Возвращаемое значение: bool результат применения новых настроек (true или false).
- Примечание:
	- Данная функция определяет, как сильно должна измениться влажность, чтоб функция getHumChanged() вернула true .
- Пример:

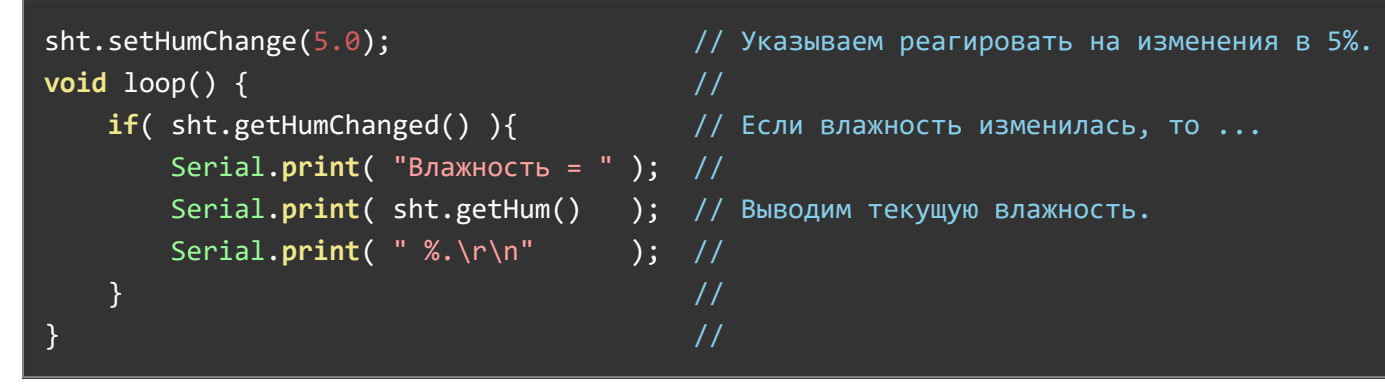

### Функция setPeriod();

- Назначение: Установка периода обновления данных модуля.
- Синтаксис: setPeriod(BPEMЯ);
- Параметр:
	- uint8\_t ВРЕМЯ значение от 0,2 до 25,5 секунд.
- Возвращаемое значение: bool результат сохранения настроек (true или false).
- Примечание:
	- Период обновления данных модуля определяет, как часто модуль должен обновлять данные своих датчиков. Значение по умолчанию 0,5 секунд.
	- Увеличение времени между обновлениями данных может сократить энергопотребление модуля.
	- Не рекомендуется устанавливать период обновления данных ниже 0,5 секунд.
- Пример:

# Ссылки:

- [Библиотека iarduino\\_I2C\\_SHT](https://iarduino.ru/file/518.html).
- Расширенные возможности [библиотек iarduino для](https://wiki.iarduino.ru/page/i2c_connection/) шины I2C.
- [Wiki Установка](https://wiki.iarduino.ru/page/Installing_libraries) библиотек в Arduino IDE.